**WHOMOLOGUÉ** sesam-vitale

Premier logiciel agréé<br>CCAM dentaire

# Ologos...

## la CCAM dentaire facile en 10 minutes

#### diaporama version 7

vérifiez sur www.logosw.net/ccam [que vous disposez de la dernière version !](http://www.logosw.net/ccam)

### Introduction

Ce diaporama vous présente des informations synthétiques liées à l'application de CCAM dentaire et les principes de fonctionnement dans LOGOSw en quelques écrans.

Ces diapositives vont vous permettre de comprendre rapidement comment la CCAM est intégrée dans LOGOSw version 7.0.

Pour plus d'exemples, nous vous invitons à consulter le diaporama « CCAM partie 1 » disponible sur www.logosw.net/ccam

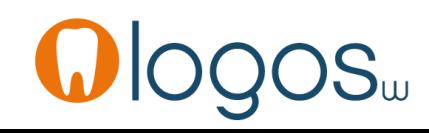

Avant le 1<sup>er</sup> juin, vous devez :

- Envoyer toutes les FSE en attente dans le module Vitale. Il ne doit plus exister de FSE « à sécuriser » ou « à envoyer ».
- Installer LOGOSw sur votre serveur, puis sur vos ordinateurs.

Avant le 1er juin, vous pouvez :

- Préparer la conversion de vos actes NGAP en CCAM. Si vous ne réalisez pas cette étape, les conversions vous seront proposées au fur et à mesure de l'utilisation de vos actes personnels.
- Ajouter des actes de prothèses CCAM, plus faciles à utiliser que les actes NGAP.

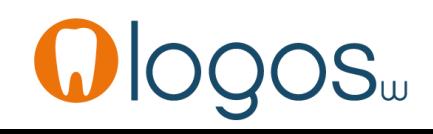

### A partir du 1er juin

### A partir du dimanche 1er juin,

deux changements auront lieu automatiquement dans LOGOSw :

- Vos actes personnels utiliseront la nomenclature CCAM, et non plus NGAP.
- Un onglet supplémentaire dans la palette d'actes s'affichera, permettant d'accéder aux assistants CCAM.

Vous n'avez aucune opération à effectuer le 1er juin :

c'est l'horloge de votre ordinateur qui déclenchera ce changement.

Avant le 1er juin…

Au lancement de LOGOSw, vous trouverez automatiquement un postit sur le bureau de LOGOSw :

Cliquez sur le bouton Configurer pour ouvrir la fenêtre de préparation à la nomenclature CCAM avant le 1er juin :

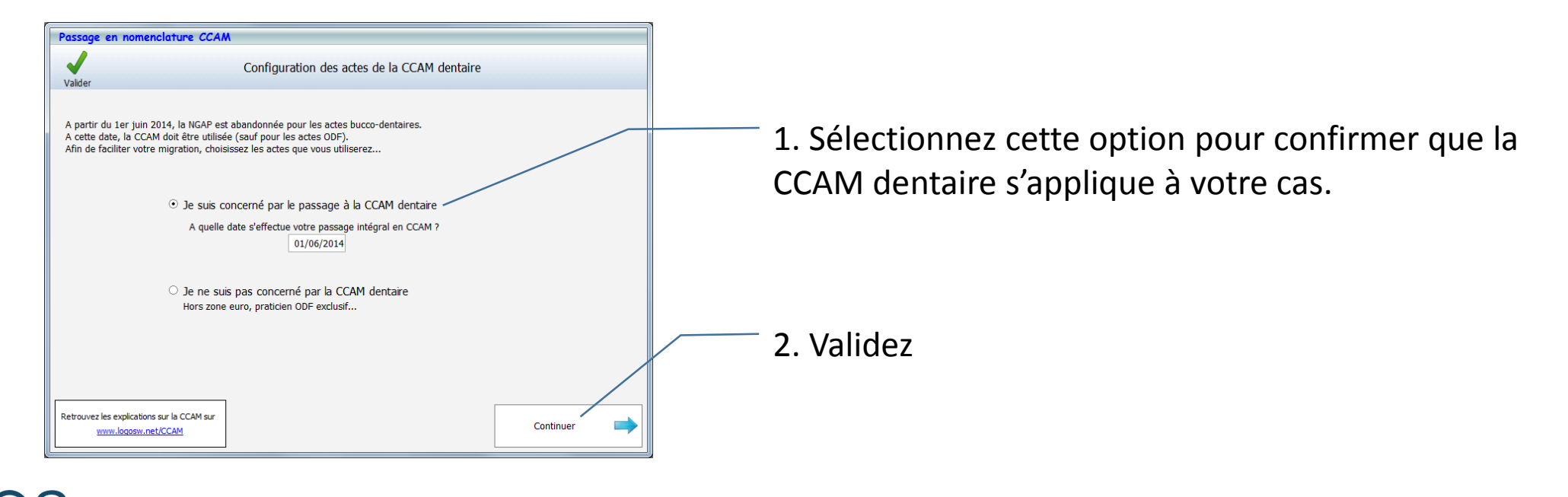

Passage à la CCAM dentaire En vue du passage à la CCAM dentaire, vous devez renseigner quelques informations... Configurer...

La CCAM dentaire facile en 10 minutes en entre en voltogos van de version de la page 5 de version de la page 5

Après un écran d'introduction, la fenêtre vous propose ensuite de convertir votre nomenclature personnelle.

Cette étape est facultative. Pour chacun de vos actes en rouge :

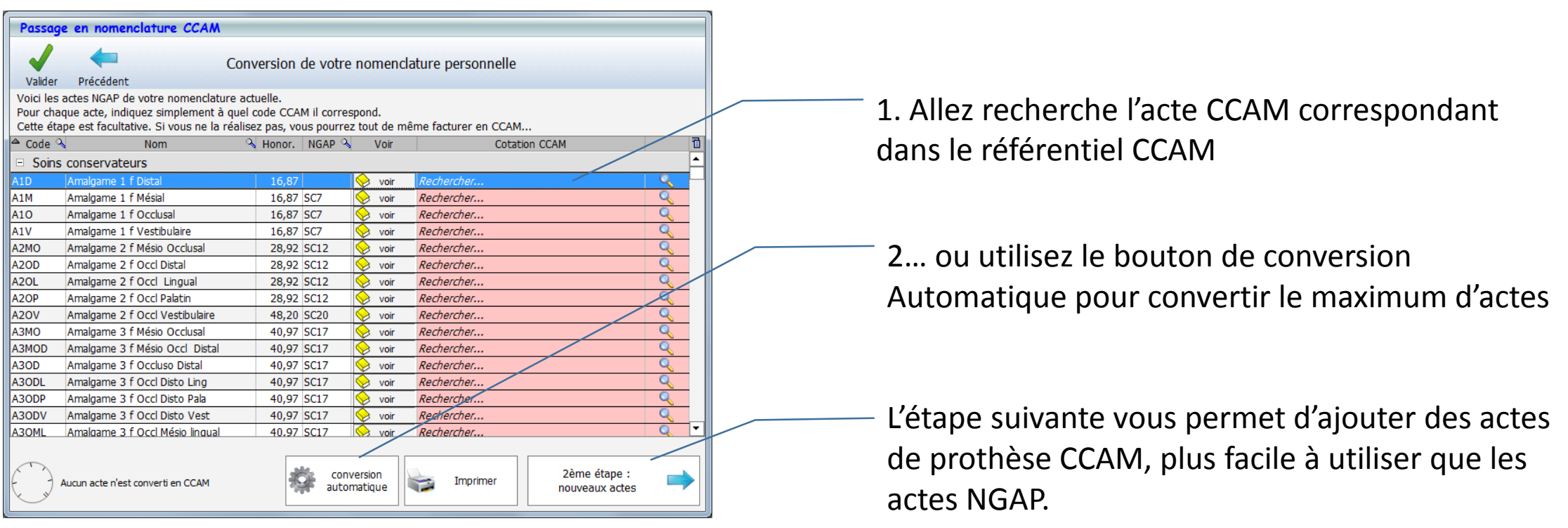

La fenêtre vous propose ensuite d'ajouter des actes CCAM de prothèse à votre nomenclature. Cette étape est totalement optionnelle.

Ces actes de prothèse seront plus faciles à utiliser que vos actes actuels.

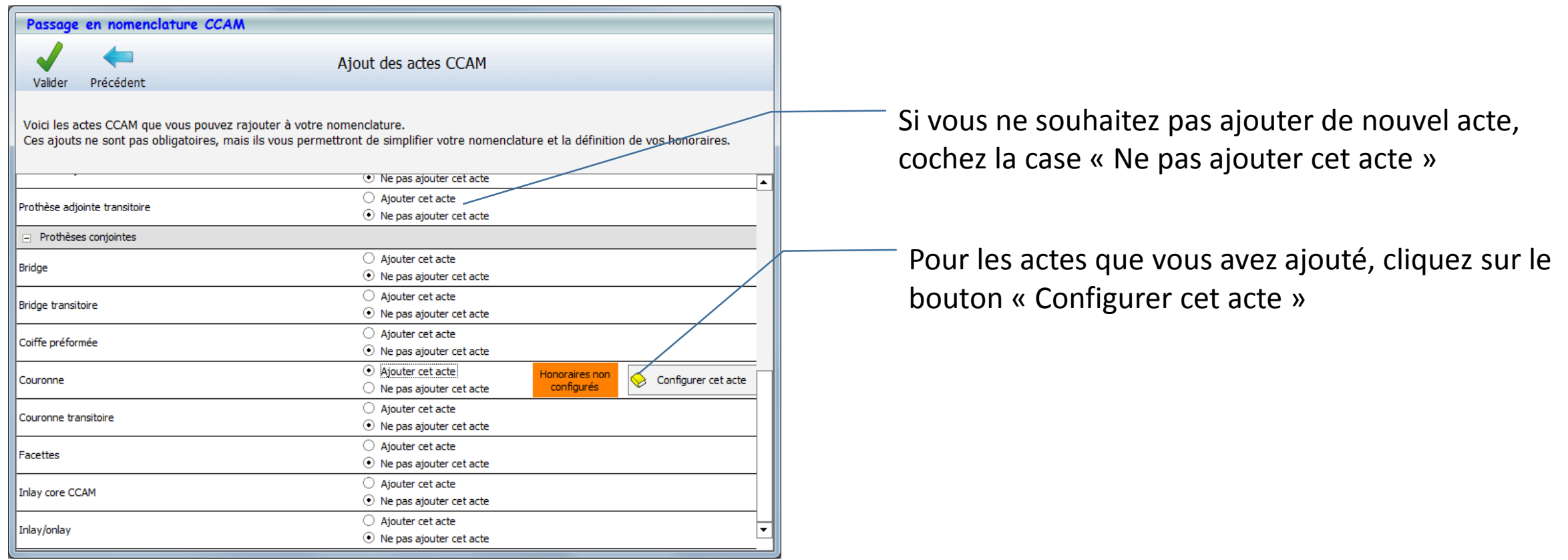

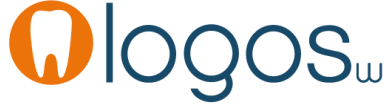

La CCAM dentaire facile en 10 minutes en entre en voltogos van de version de la page 7 de version de la page 7

Pour ces nouveaux actes CCAM, une fenêtre de paramétrage spécifique vous permet de configurer la grille des tarifs.

Voici par exemple la configuration de l'acte Couronne :

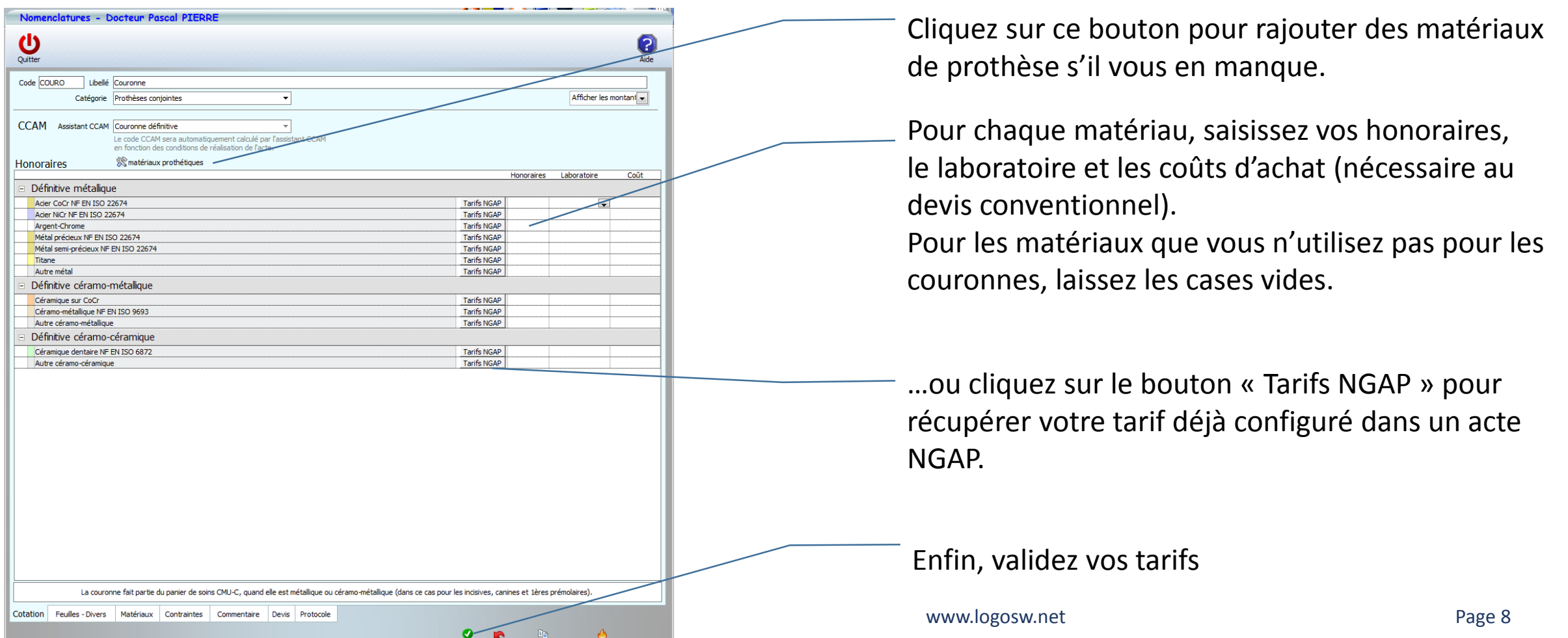

Le postit proposant le passage à la CCAM s'affichera sur le bureau de LOGOSw, systématiquement à l'ouverture de votre session jusque début juin.

Les étapes préparatoires doivent être réalisées pour chaque praticien du cabinet, depuis n'importe quel ordinateur (les informations saisies sont automatiquement récupérées par les autres ordinateurs).

Une fois le 1<sup>er</sup> juin passé, vous pourrez retrouver cet assistant de préparation à la CCAM dentaire dans votre profil utilisateur, dans l'onglet Sécurité Sociale.

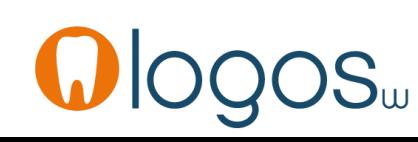

### Quelques repères…

#### De nouveaux symboles apparaissent dans LOGOSw :

- En cliquant sur ce livre, vous accédez directement à la fenêtre de nomenclature de votre acte ♦
- $\Diamond$ En cliquant sur ce bouton, vous accédez à la fenêtre de recherche d'un acte dans la base CCAM

Des icones symbolisent les conditions de remboursement d'un acte CCAM, respectivement :

- Un acte opposable  $\checkmark$  Oppos.
- Un acte soumis à entente directe avec le patient  $\times$  ED
	- Un acte soumis à entente directe avec le patient, mais dont le remboursement est soumis à conditions **ED**
	- Un acte non remboursable (donc non télétransmis à l'AMO)  $NR =$
- Un acte dans le panier de soins CMU-C.  $\times$  CMU

En cliquant sur ces boutons, vous accédez à une fenêtre décrivant les conditions de remboursement, les tarifs…

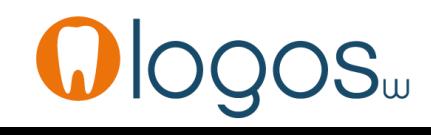

### A partir du 1er juin…

Dès le 1<sup>er</sup> juin, LOGOSw vous alertera si vous tentez de saisir un acte NGAP et vous invitera à choisir l'acte CCAM.

Passage en nomenclature CCAM

Avec la CCAM dentaire, la cotation NGAP SC9 doit être remplacée par une cotation CCAM. A Annuler Plusieurs actes CCAM correspondent à cette cotation. Par exemple, si l'on tente de Passage en CCAM facturer une obturation 1 face, Code CCAM<sup>Q</sup> 8 Base SS 宿 Libellé Remb. BBD005 Scellement sillons/fissures 1 dent × **NR** 21,69 LOGOSw propose d'utiliser l'acte CCAM correspondant. Voici l'acte retrouvé par LOGOSw Comblement [Scellement] prophylactique des puits, sillons et fissures sur **HBBD005:** une dent Sélectionner Indication : acte de prévention en cas de risque carieux.Facturation: la prise **NR Pour mon acte "Sealant":** Vous pouvez enregistrer cette conversion Toujours utiliser l'acte CCAM HBBD005 une fois pour toutes Ne pas convertir cet acte Validez

A partir du 1er juin…

A schéma

Prothèse adiointe

Descellement /

rescellement Guides, gouttières,

contentions

Prophylaxie

Obturations

Chirurgie buccale

Chirugie maxillo-faciale

**Q** nomenclature **A** assistants

Prothèse conjointe

Inlay-onlay /

inlay core / coping

Implants

Prothèses maxillo-faciales

Endodontie

Explorations, bilans

Extractions

Parodontie

Radios

favoris

Prothèses

Soins

Chirurgie

Radios

Encore plus simple !

Un nouvel onglet « assistants » sera accessible dans

la palette d'outils de la fiche patient et des devis :

Cliquez sur la catégorie d'acte

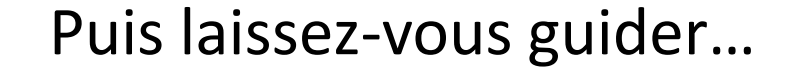

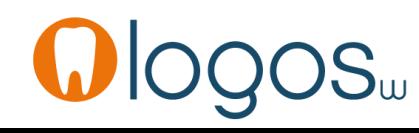

### A partir du 1er juin…

### Par exemple pour l'extraction de dents :

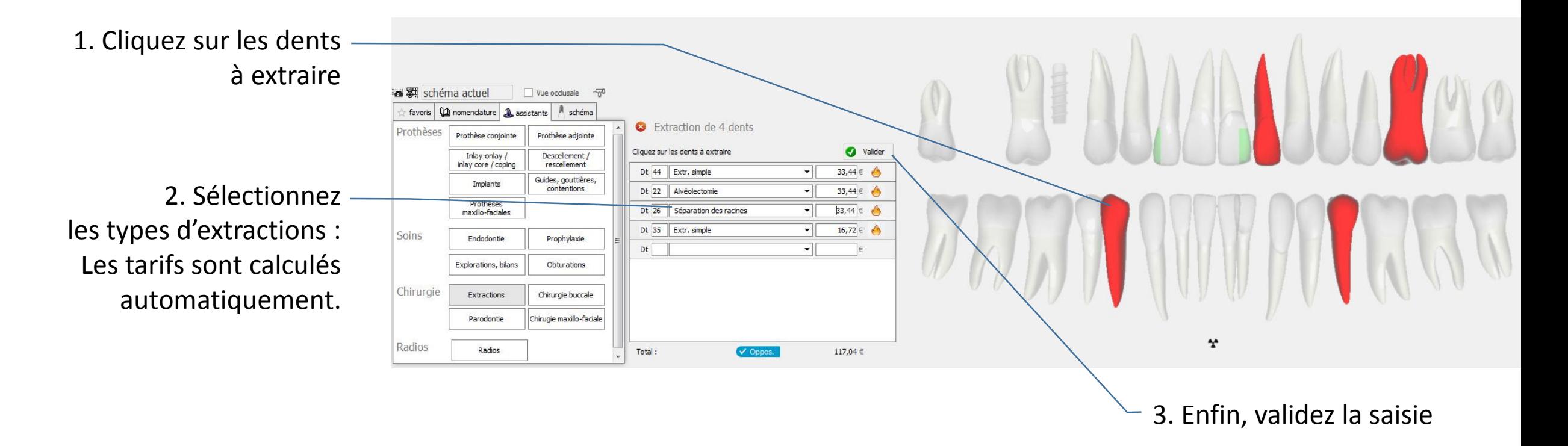

Retrouvez toutes les explications sur le site des astuces de Ninon.

La CCAM dentaire facile en 10 minutes Page 13

www.logosw.net

### Rappels sur la CCAM dentaire

Nous vous invitons à lire la « partie 1 » du support de cours sur la CCAM dentaire, disponible sur www.logosw.net/ccam

Voici en résumé quelques particularités de la CCAM dentaire, dans la version 34, qui est la version applicable au  $1<sup>er</sup>$  juin...

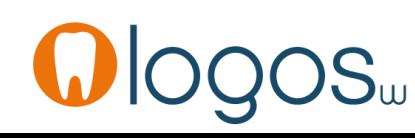

### Rappels sur la CCAM dentaire

- Certains actes ne sont pas encore inscrits dans la CCAM version 34 :
	- Le bridge cantilever et le bridge 2 éléments
	- La séance de sédation MEOPA
	- l'aéro-polissage, les prélèvements parodontaux par frottis/culture
	- le simple dégagement chirurgical d'une dent retenue.

Si vous réalisez ces actes, il devront être facturés sans code NGAP ni CCAM. Le patient ne sera donc pas remboursé par l'Assurance Maladie. Une nouvelle version de la CCAM est en cours de préparation pour septembre, pour inclure ces actes, suivant l'avis que portera la HAS.

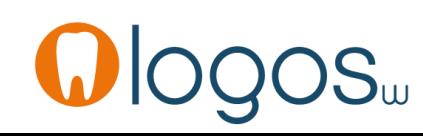

### Rappels sur la CCAM dentaire

- Certaines conditions de remboursement changent :
	- Les couronnes unitaires sur implant sont systématiquement remboursées sur la base de 107,50 € (ex SPR50)
	- Les bridges sur implants ne sont pas du tout remboursés, que ce soit les inters ou les piliers

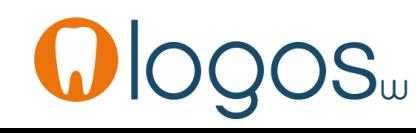

- La facturation d'un bridge s'opère en deux temps:
	- La facturation du bridge de base (2 piliers + 1 inter) Il n'est remboursé que si au moins un des deux piliers est sur une dent non reconstituable durablement. La base de remboursement est de 279,50 € (~SPR130)
	- La facturation des éléments supplémentaires. 2 ème et 3ème inter : remboursés à 0 (et inscrits sur la feuille de soins) 4<sup>ème</sup> inter et au-delà : base de remboursement 10,75 € (~SPR5) piliers supplémentaires : ils ne sont remboursés que sur les dents non reconstituables durablement 107,50 € (~SPR50)

Le choix des dents dans le bridge de base peut avoir une incidence sur le remboursement du patient.

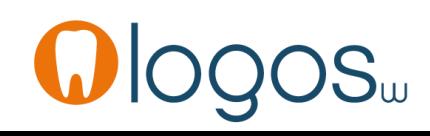

- Un bridge sur implant n'est jamais remboursé (ni les piliers ni les inters) Si vous avez réalisé un devis en NGAP pour un bridge du implant, il vous faudra donc en émettre un à jour en cotations CCAM.
- Un bridge en extension ne possède aucun code donc n'est pas remboursé

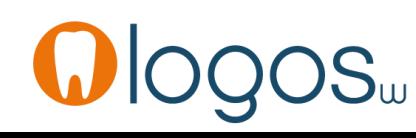

Pour un patient CMU-C, seul le bridge de base fait partie du panier de soins, si et seulement si :

- ses règles précédentes de remboursement sont respectées
- chacun des 3 éléments du bridge de base est :
	- Soit en alliage métallique
	- Soit céramo-métallique, s'il est placé sur une incisive, canine ou 1<sup>ère</sup> prémolaire

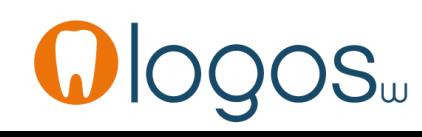

Si les conditions CMU-C ne sont pas respectées, le bridge de base est tout de même remboursé, aux conditions d'un patient non CMU-C (le patient garde toutefois sa couverture complémentaire et son droit au tiers payant).

• Les piliers et inters supplémentaires ne font jamais partie du panier de soins : ils sont remboursés aux mêmes bases qu'un patient non CMU-C, en bénéficiant de la couverture complémentaire et du tiers payant.

LOGOSw automatise ces règles : pas de risque de vous tromper ! Afin de simplifier votre passage en CCAM sans connaître les nombreuses règles de facturation, vous avez tout intérêt à utiliser l'onglet des assistants CCAM…

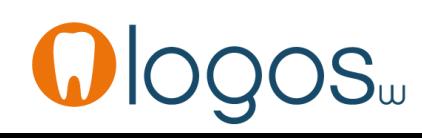